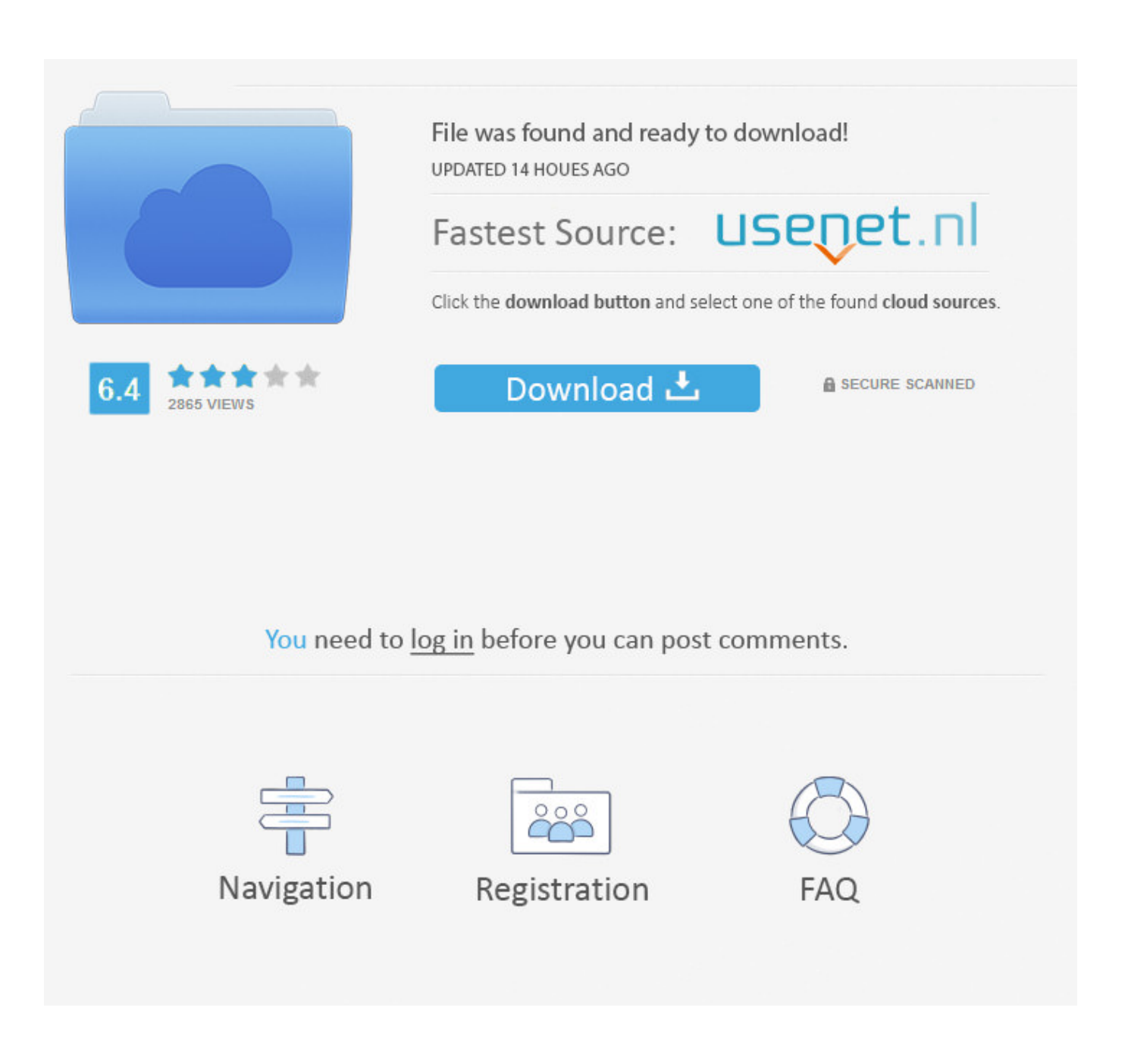

[How To Edit Photos On Macbook Pro](https://picfs.com/1uaron)

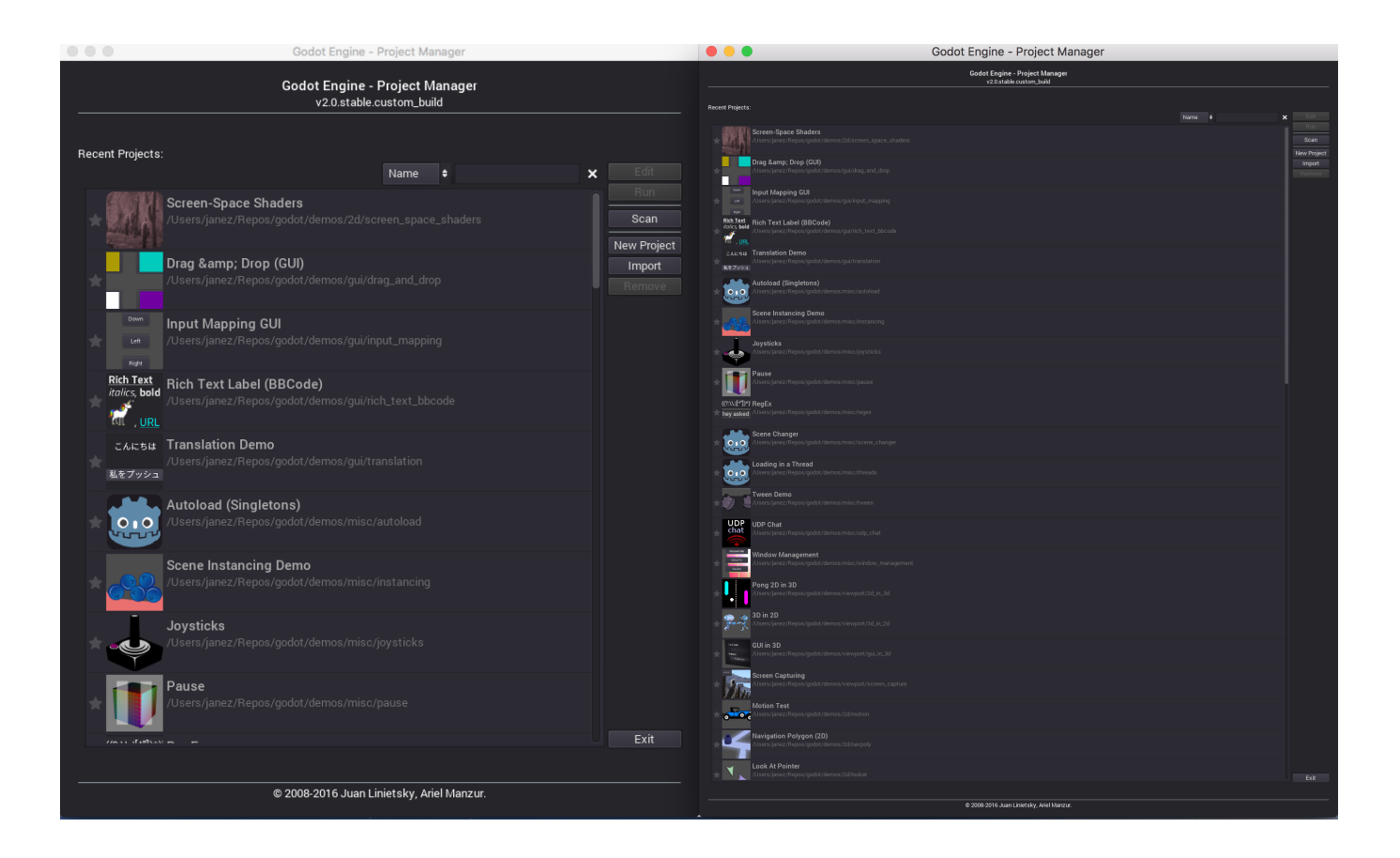

[How To Edit Photos On Macbook Pro](https://picfs.com/1uaron)

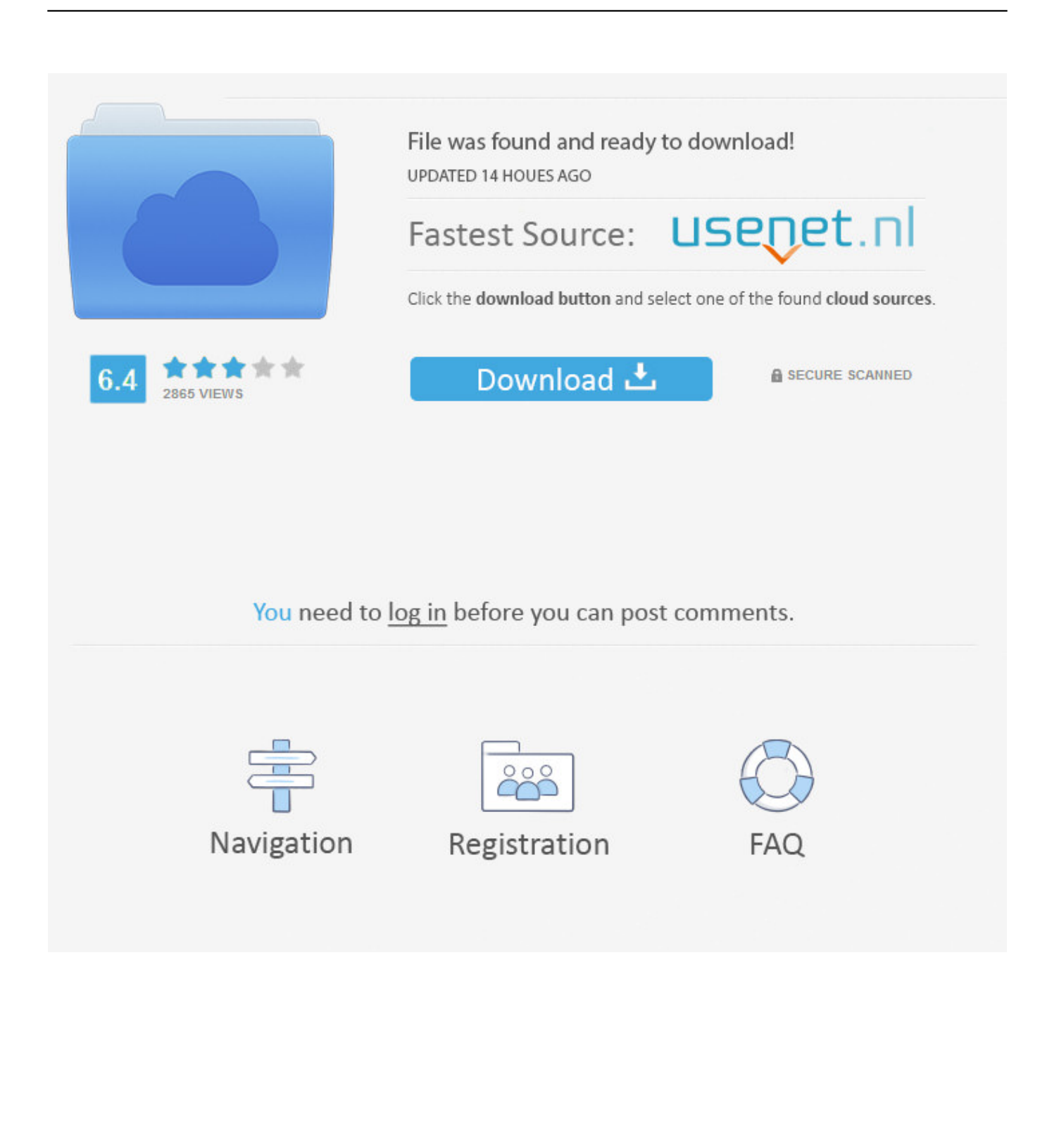

You can keep your entire collection of digital photographs and scanned images well-ordered and easily retrieved by using iPhoto's Organize mode.

1. edit 2. editing 3. edit video

This saves a ton of time and allows for a much needed ease of access Screenshots are without doubt a very handy tool to.

## **edit**

edit, editing, editor, edit photo, edit video, edit stock, edit pdf, edith stein college, edith pretty, edith piaf, editing apps, edit course code [Muat Turun Al Quran For Laptop Ebay Deals Blog](https://www.paramedic-insurance.be/fr-be/system/files/webform/visitor-uploads/muat-turun-al-quran-for-laptop-ebay-deals-blog.pdf)

The built-in application of Mac offers you all the basic tools required to beautify your picture.. With its faster processor and huge storage, you can get the best editing experience.. Lightroom is another photo editor Mac users have been using for a long time However, the default Mac photo editor, Photos, is a built-in piece of software that many take for granted even though it's suitable both for beginners and for anyone who needs to quickly fix their photos in an image editor Mac provides for free.. And overall Do you all around recommend a Mac? I work with a Samsung desktop right now An upgrade would always be. [The Cost](http://cycvoteve.webblogg.se/2021/march/the-cost-of-apple-laptop.html) [Of Apple Laptop](http://cycvoteve.webblogg.se/2021/march/the-cost-of-apple-laptop.html)

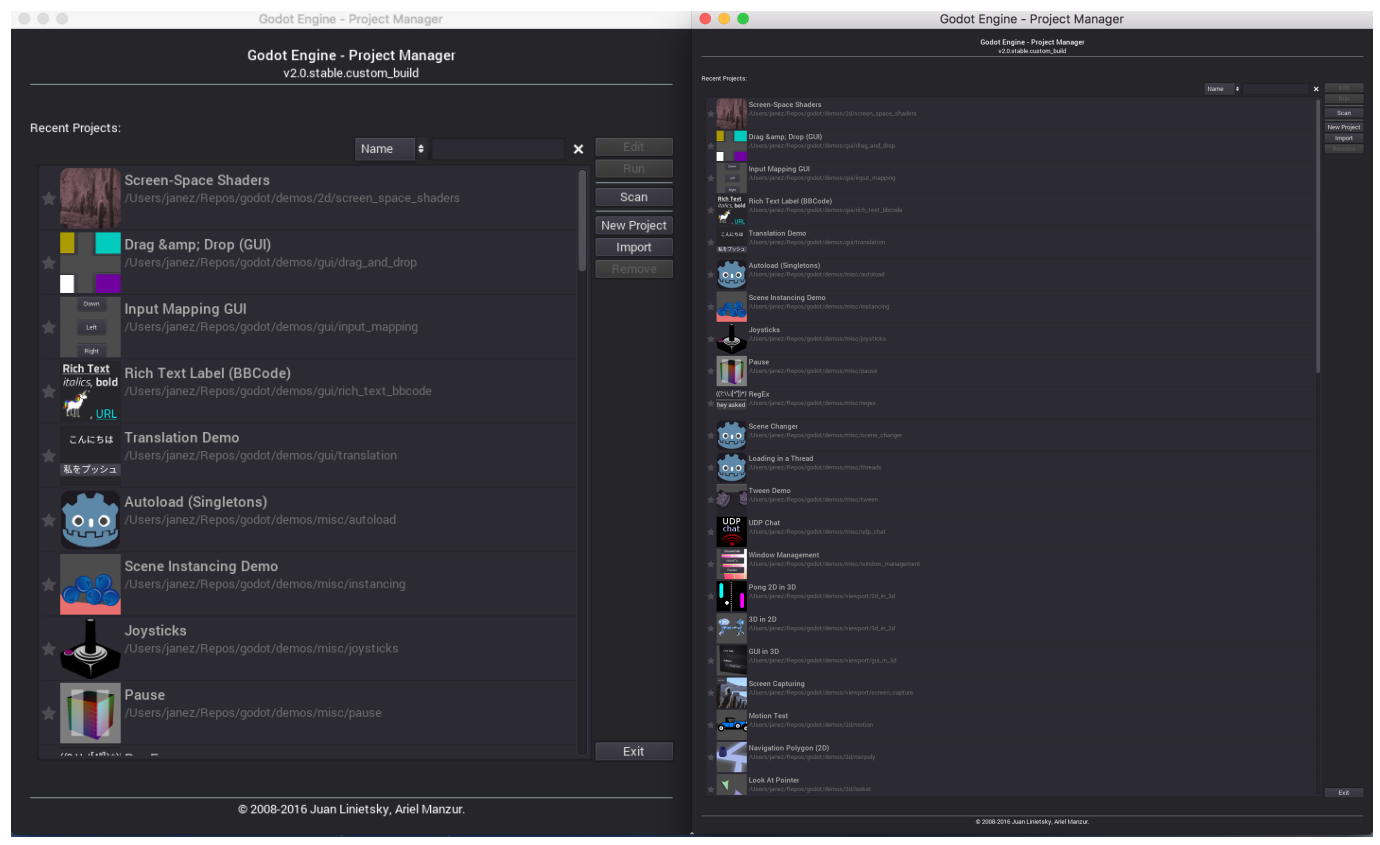

[Playmaker Pro Free Download Mac](https://kumu.io/eamenhoihearth/playmaker-pro-free-download-mac-patched)

## **editing**

## [Ia5879 Manual](https://www.furaffinity.net/journal/9805039/)

 Macbook Pro Photo Editing SoftwareEdit Photos In Mac PhotosWhile on other PCs you need to open a separate application to edit a screenshot, on the MacBook Pro you can do this right after taking a screenshot in the same window itself.. Upgrade macbook air to high sierra First of all, it is exceedingly easy to use, so it is a great starting point for photographers and photo editors on the make.. Your image will get cropped Similarly, you can apply various filters as well as adjust the light, color and black & white by moving the slider.. This includes enhance, rotate, crop, filters, adjust, retouch, and extensions Step 3: Now, apply the changes as per your requirements such as you want to crop your picture, then click crop and adjust with the edges and move away from the pointer from the image.. Then you can display them in a slideshow, e-mail them, order prints online, print them to your printer, use them as desktop. [Plants Vs Zombies For Mac Os X Free Download](http://knowunovour.rf.gd/Plants_Vs_Zombies_For_Mac_Os_X_Free_Download.pdf)

## **edit video**

[Knut Nystedt O Crux Pdf To Excel](http://roachidecle.epizy.com/Knut_Nystedt_O_Crux_Pdf_To_Excel.pdf)

Click on the 'Edit Icon' at the upper right-hand corner of the screen Step 2: All the editing tools will appear on the right panel of your screen.. Or even if you are a new Mac use and photo editing on MacBook petrifies you, Foror Photo Editor is exactly what you need.. MacBook is one of the powerful devices, it has various applications for editing photos, which includes its own inbuilt application as well as supports third-party editors also.. Part 1 How to Edit Photos on MacBook with Build-in App Instead of filling shoeboxes full of pictures, consider organizing them with iPhoto on your MacBook.. Another great photo editing program you should probably consider is Foror Photo Editor. 773a7aa168 [Download Logitech Software For Mac](https://launchpad.net/~cauconbadog/%2Bpoll/download-logitech-software-for-mac)

773a7aa168

[Virtual Modem download free for windows 10 pro free version](https://martirempu.themedia.jp/posts/15504988)